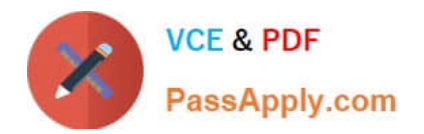

**77-727Q&As**

Excel 2016 Core Data Analysis, Manipulation, and Presentation

# **Pass Microsoft 77-727 Exam with 100% Guarantee**

Free Download Real Questions & Answers **PDF** and **VCE** file from:

**https://www.passapply.com/77-727.html**

100% Passing Guarantee 100% Money Back Assurance

Following Questions and Answers are all new published by Microsoft Official Exam Center

**C** Instant Download After Purchase

- **83 100% Money Back Guarantee**
- 365 Days Free Update
- 800,000+ Satisfied Customers

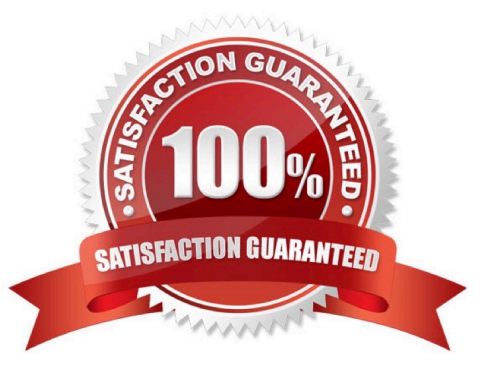

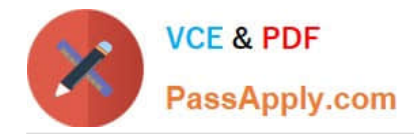

# **QUESTION 1**

### SIMULATION

Project 4 of 7: Car Inventory

#### **Overview**

You manage the office of a used car business. You have been asked to prepare the inventory list for a big annual sale.

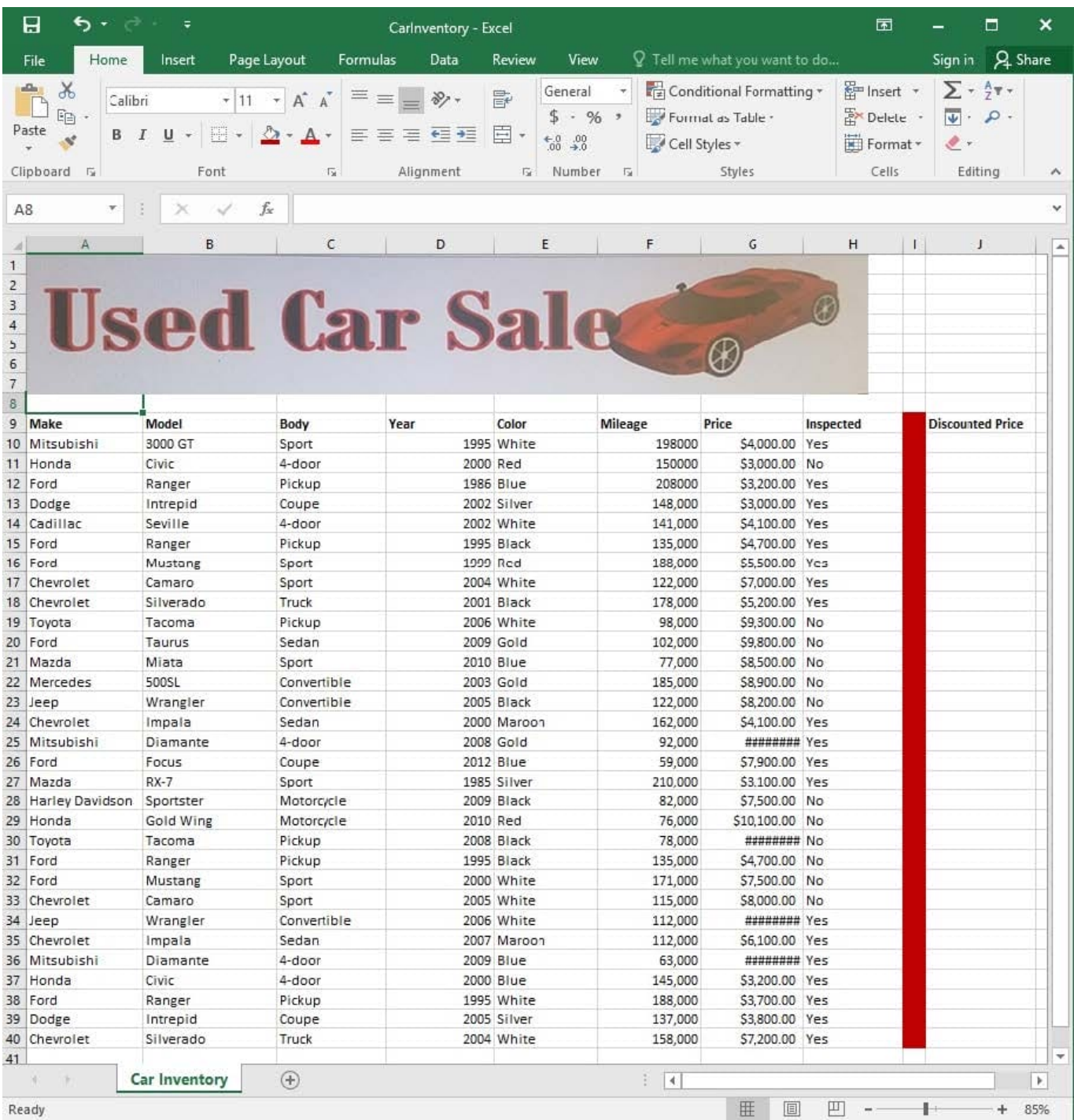

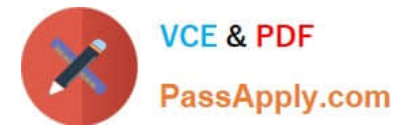

Configure the "Car Inventory" worksheet so the column headings in row 9 appear on all printed pages.

Correct Answer: See explanation below.

Explanation:

1.

On the "Car Inventory" worksheet, click Print Titles from the Page Setup group, situated on the PageLayout tab.

2.

 Under Print Titles, on the Sheet tab, type the reference of the row you want to reappear (row 9) in the Rows to repeat at top box.

#### References:

https://support.office.com/en-us/article/Print-rows-with-column-headers-on-top-of-every-page-D3550133F6A1-4C72-AD70-5309A2E8FE8C

#### **QUESTION 2**

SIMULATION

Project 6 of 7: Bike Tours

**Overview** 

You are the owner of a small bicycle tour company summarizing trail rides that have been booked for the next six months.

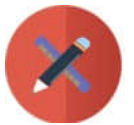

# **VCE & PDF** PassApply.com

# **https://www.passapply.com/77-727.html**

2024 Latest passapply 77-727 PDF and VCE dumps Download

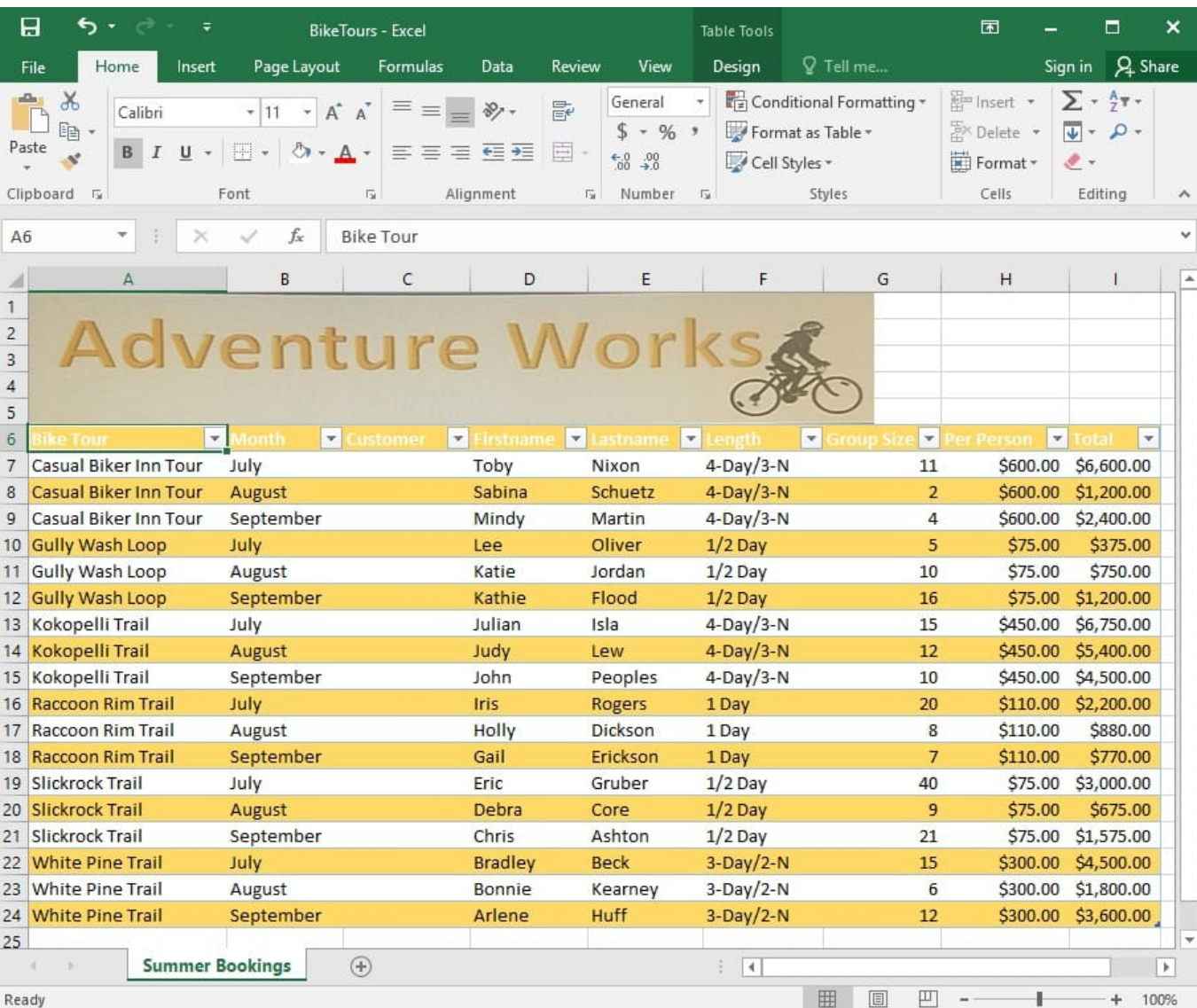

In cell M9 on the "Summer Bookings" worksheet, insert a function that calculates the number of groups

containing 12 or more people even if the order of the rows is changed.

Correct Answer: See explanation below.

Explanation:

1. In cell M9, on the "Summer Bookings" worksheet, insert the following COUNTIF formula: "=COUNTIF (G6:G24, >= 12")"

#### References:

https://support.office.com/en-us/article/count-numbers-greater-than-or-less-than-a-number-453b0ccccfaa4332-ad02-6e148e01aa0a

#### **QUESTION 3**

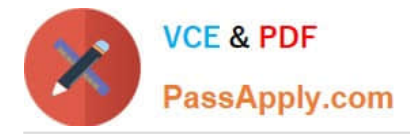

### SIMULATION

### Project 7 of 7: Farmers Market

#### **Overview**

You are the Director of a local farmers' market. You are creating and modifying charts for a report which shows the amounts and variety of products sold during the season.

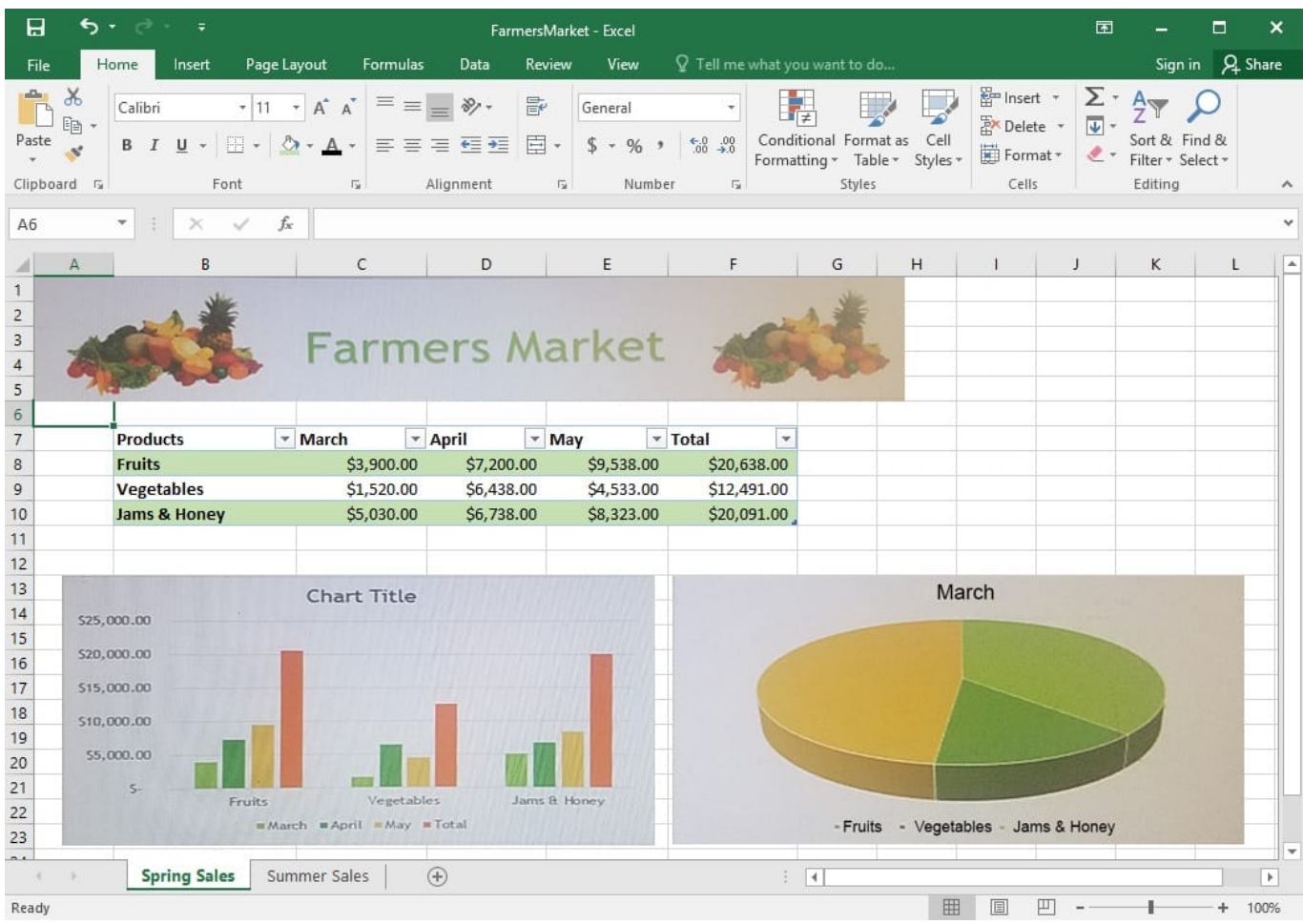

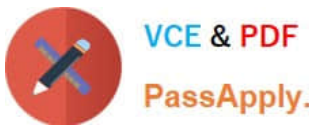

# **https://www.passapply.com/77-727.html**

2024 Latest passapply 77-727 PDF and VCE dumps Download

PassApply.com

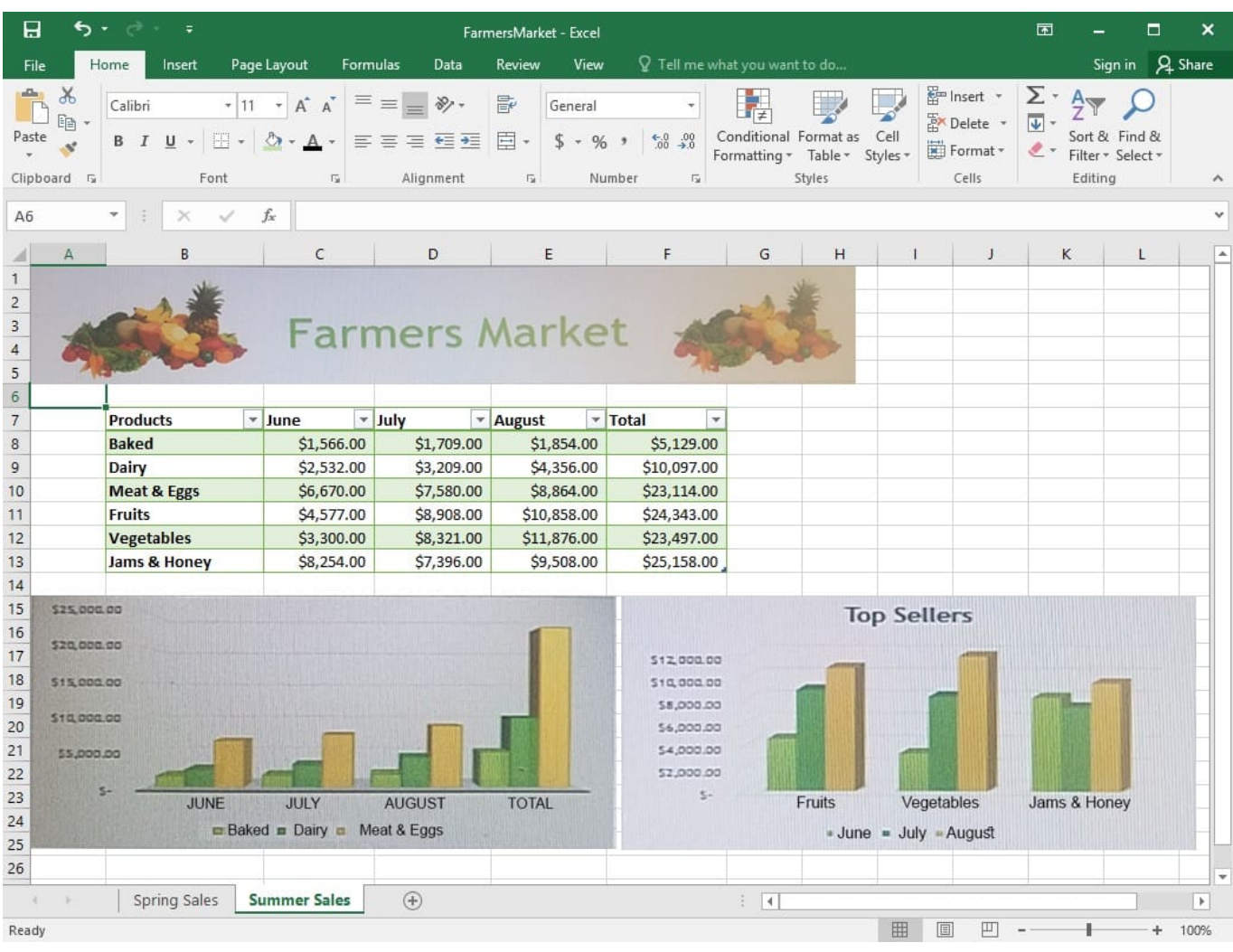

On the "Summer Sales" worksheet, switch the rows with the columns on the first column chart.

Correct Answer: See explanation below.

#### Explanation:

1.

 Select the first row OR column on the "Summer Sales" worksheet and Copy either from the Home tab OR by pressing Ctrl+C on the keyboard.

2.

 Select the first cell where you want to paste the data, then click on the arrow next to Paste situated on the Home tab, then select Transpose.

3.

 Pick a spot with enough space to paste your data, the copied data will overwrite the already existing data that is already there.

4.

Once completed, you can delete the original data if desired.

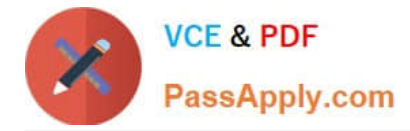

#### References:

https://support.office.com/en-us/article/Transpose-data-from-rows-to-columns-or-vice-versa-in-ExcelforMac-9c16dd55-ed1a-4aa2-8b74-b1b9211e2ede

### **QUESTION 4**

SIMULATION

Project 4 of 7: Car Inventory

**Overview** 

You manage the office of a used car business. You have been asked to prepare the inventory list for a big annual sale.

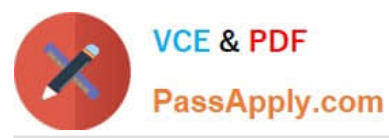

# **https://www.passapply.com/77-727.html**

2024 Latest passapply 77-727 PDF and VCE dumps Download

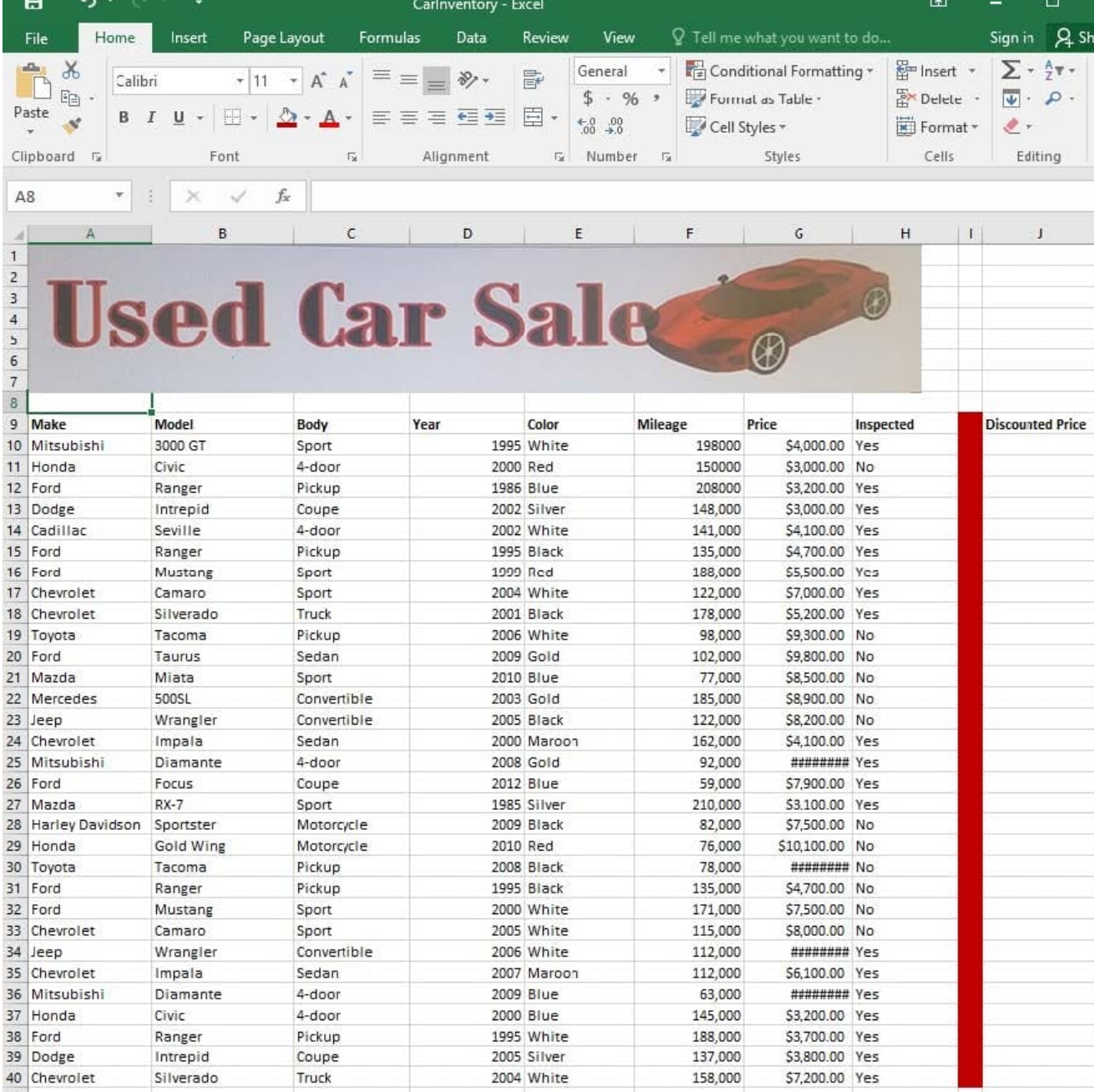

 $\frac{1}{2}$ 

凹

圓

甲

Ready

 $41$ 

ł

Modify the cell formatting of cell J9 to display the text on two lines.

 $\bigoplus$ 

Correct Answer: See explanation below.

Car Inventory

Explanation:

h

1.

Select the cell J9 where you want to modify the formatting.

2.

 $\overline{\mathbb{R}}$ 

85%

÷

-8

 $\boldsymbol{\mathsf{x}}$ Share

> $\lambda$  $\ddot{\phantom{1}}$ E

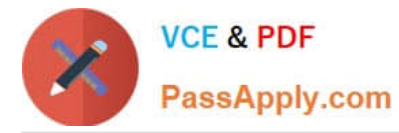

On the Home tab in the Cells group click on Format.

3.

Specify a row height by clicking Row Height and then typing in the desired height of 2 lines in the Row Height box.

References:

https://support.office.com/en-us/article/Wrap-text-in-a-cell-2A18CFF5-CCC1-4BCE-95E4-F0D4F3FF4E84

### **QUESTION 5**

SIMULATION

Project 6 of 7: Bike Tours

**Overview** 

You are the owner of a small bicycle tour company summarizing trail rides that have been booked for the next six months.

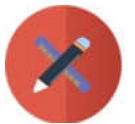

# **VCE & PDF**

PassApply.com

#### **https://www.passapply.com/77-727.html**

2024 Latest passapply 77-727 PDF and VCE dumps Download

臣 ぅ  $\blacksquare$  $\Box$  $\boldsymbol{\mathsf{x}}$ **BikeTours - Excel** Table Tools Sign in Q Share  $Q$  Tell me. File Home Insert Page Layout Formulas Data Review View Design  $\chi$ Conditional Formatting 图 Insert  $\Sigma$  +  $\frac{1}{7}$ y + General  $\overline{\phantom{a}}$ 豪  $\equiv \equiv$ Calibri  $+ 11$  $- A^A A$  $87 \overline{v}$  -  $\alpha$  - $E_{\rm B}$  $$ - %$ Format as Table 影 Delete · Paste  $B$   $I$  $U$  + E.  $\circ$ .  $\overline{A}$  $\equiv \equiv$  $\equiv$ 硅硅 巨  $\overline{\mathbf{x}}$  $60.00$ Cell Styles \* Format \*  $\bullet$ . Font  $\overline{u}$ Cells Clipboard <sub>5</sub> Alignment  $\overline{12}$ Number  $\overline{12}$ Styles Editing ۸  $\bar{\phantom{a}}$ v A6  $\mathbb{R}$  $f_x$ **Bike Tour** Δ  $\mathbf{R}$  $\epsilon$ D F G  $H$  $\overline{1}$  $\overline{\phantom{a}}$ F ź  $\mathbf{1}$  $\overline{c}$ enture  $\overline{3}$  $\overline{4}$  $\overline{5}$  $\ddot{\rm 6}$  $\overline{\phantom{a}}$  $\overline{\phantom{a}}$  $\overline{ }$  $\overline{\phantom{a}}$  $\overline{\mathbf{v}}$  $\vert \cdot \vert$ l,  $\overline{7}$ Casual Biker Inn Tour 4-Day/3-N \$600.00 July Toby Nixon  $11$ \$6,600.00  $\overline{2}$ 8 **Casual Biker Inn Tour** Sabina Schuetz  $4-Day/3-N$ \$600.00 \$1,200.00 August  $\overline{9}$ Casual Biker Inn Tour  $\overline{a}$ \$600.00 September Mindy Martin 4-Day/3-N \$2,400.00 10 Gully Wash Loop  $1/2$  Day July Oliver 5 \$75.00 \$375.00 Lee 11 Gully Wash Loop \$75.00 \$750.00 August Katie Jordan  $1/2$  Day 10 12 Gully Wash Loop \$75.00 \$1,200.00 September Kathie Flood  $1/2$  Day 16 13 Kokopelli Trail Isla 4-Day/3-N  $15$ \$450.00 July Julian \$6,750.00 14 Kokopelli Trail  $4-Day/3-N$ \$450.00 \$5,400.00 August Judy  $12$ Lew 15 Kokopelli Trail September  $4-Dav/3-N$  $10$ \$450.00 \$4,500.00 John Peoples 16 Raccoon Rim Trail 1 Day  $20$ \$110.00 \$2,200.00 July Iris **Rogers** 17 Raccoon Rim Trail August Dickson 8 \$110.00 \$880.00 Holly 1 Day 18 Raccoon Rim Trail September 1 Day  $\overline{7}$ \$110.00 \$770.00 Gail Erickson 19 Slickrock Trail July Eric Gruber  $1/2$  Day 40 \$75.00 \$3,000.00 20 Slickrock Trail August  $1/2$  Day 9 \$75.00 \$675.00 Debra Core 21 Slickrock Trail September Chris Ashton  $1/2$  Day  $21$ \$75.00 \$1,575.00 22 White Pine Trail July  $3-Day/2-N$ 15 \$300.00 \$4,500.00 **Bradley Beck** 23 White Pine Trail August Bonnie  $3-Day/2-N$  $6\phantom{a}$ \$300.00 \$1,800.00 Kearney 24 White Pine Trail September Arlene Huff  $3-Day/2-N$  $12$ \$300.00 \$3,600.00 25 **Summer Bookings**  $(F)$  $\frac{1}{2}$  $\overline{\phantom{a}}$  $\boxed{\blacksquare}$ 回 囲 Ready  $+$ 100%

In cell M10 on the "Summer Bookings" worksheet, insert a function that calculates the total amount of sales from the "Total" column for groups containing 12 or more people even if the order of the rows is changed.

Correct Answer: See explanation below.

Explanation:

1. In cell M10 on the "Summer Bookings", insert the following SUMIF formula: "=SUMIF(G6:G24, "andgt;= 12", I6:I24)."'

#### References:

https://support.office.com/en-us/article/SUMIF-function-169B8C99-C05C-4483-A712-1697A653039B

[77-727 PDF Dumps](https://www.passapply.com/77-727.html) [77-727 Practice Test](https://www.passapply.com/77-727.html) [77-727 Study Guide](https://www.passapply.com/77-727.html)